客户自定义 WebPage

支持老师在教室内通过内嵌 iframe 打开 Tools 里配置好的网 页,老师端内嵌的页面,可以控制学生通过内嵌 iframe 打开指 定 URL 的网页、以及关闭该网页;

### **tools** 配置

- tools 配置老师打开 H5 的按钮文字、URL;
- "live custom webpage text": "自定义弹窗",
- "live\_custom\_webpage\_url": ["https://img.baijiayun.com/0baijiatools/19aa208a6c4](https://img.baijiayun.com/0baijiatools/19aa208a6c4c03eaa73cdf501b4fcf75/customPage.html) c03eaa73cdf501b4fcf75/customPage.html", // 老师端 点击按钮打开的 URL
- "live\_custom\_webpage\_size": "1200, 600", // 打开 iframe 的宽度、高度
- . "live custom broadcast signal.max length": 1024, // 信令 value 序列化成 json 后的长度限制, 默认长度 1024

### 老师端页面

如果 tools 里配置了这两个字段,在老师端更多菜单中末尾增加 一个按钮, 文字为 live\_custom\_webpage\_text 字段指定内 容,点击后打开 live custom webpage url 字段指定的网页, 老师可以随时关闭该页面;

打开页面时前端拼接 3 个参数: class id, user number、 user\_name, 用于客户区分教室、用户;

打开的页面可以调用父窗口的 js 方法来控制学生打开或者关闭某 一网页,支持指定任一 URL;

#### 1. parent.postMessage({

- 2. "action": {string}, // "student\_open\_webpage" 打开,"student\_close\_webpage" - 关闭
- 3. "url":

"https://www.customer.com/xiaoce/student? a=1&b=2" // 关闭时不传, 限制字符串长度不超过 1024

4. }, "\*");

# 老师端代码示例

#### [demo](https://img.baijiayun.com/0baijiatools/19aa208a6c4c03eaa73cdf501b4fcf75/customPage.html) 链接

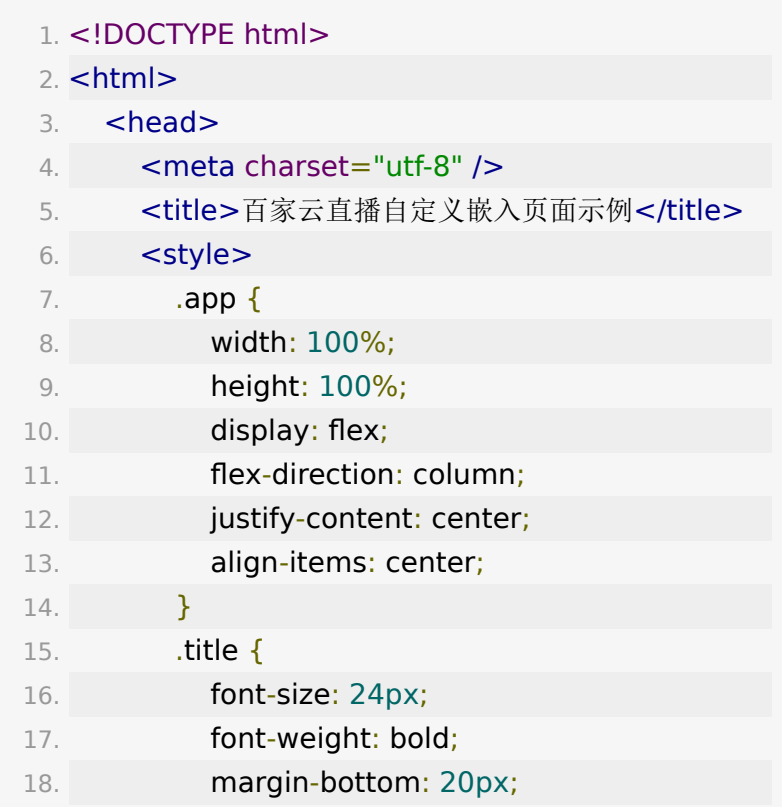

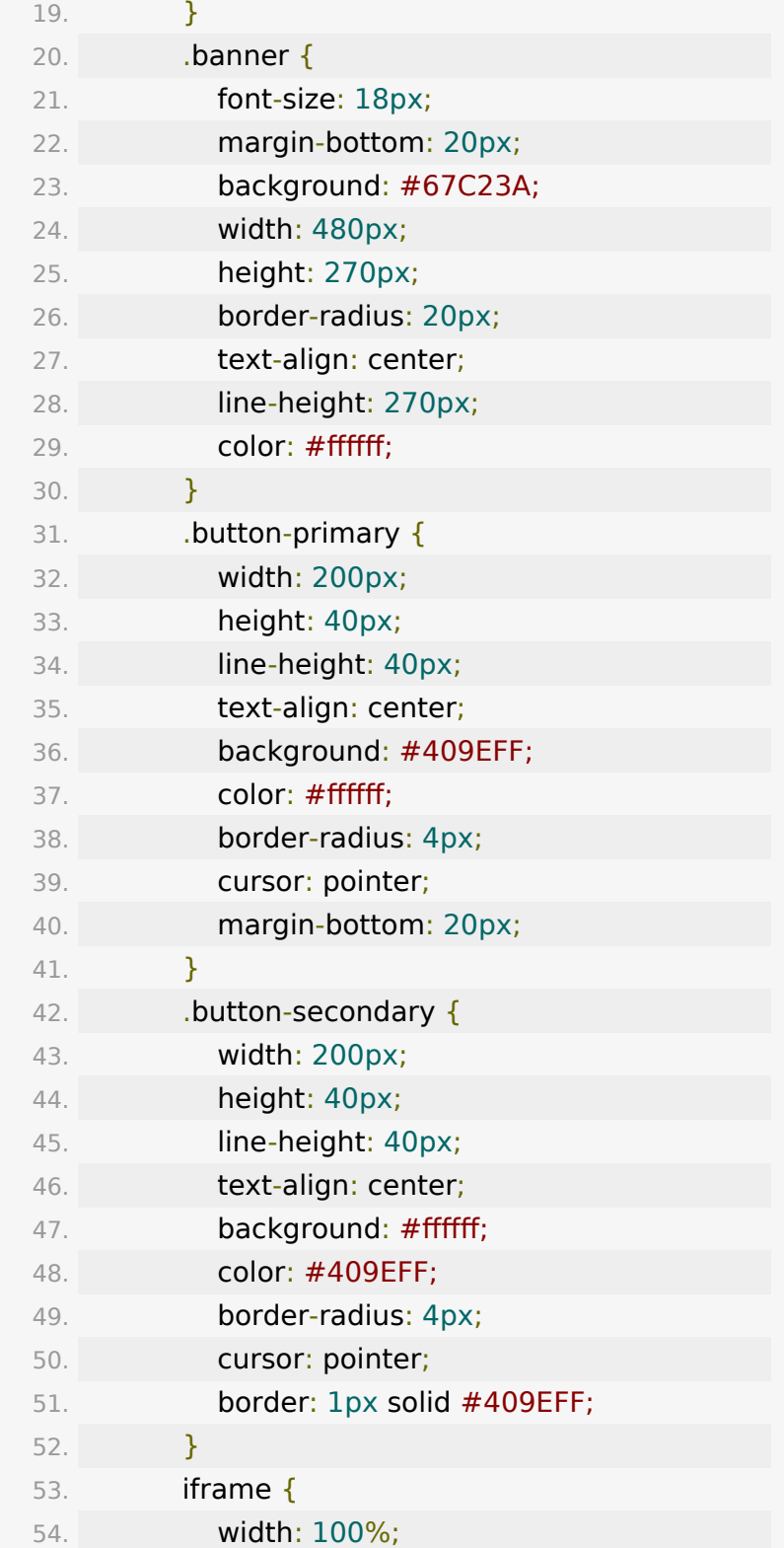

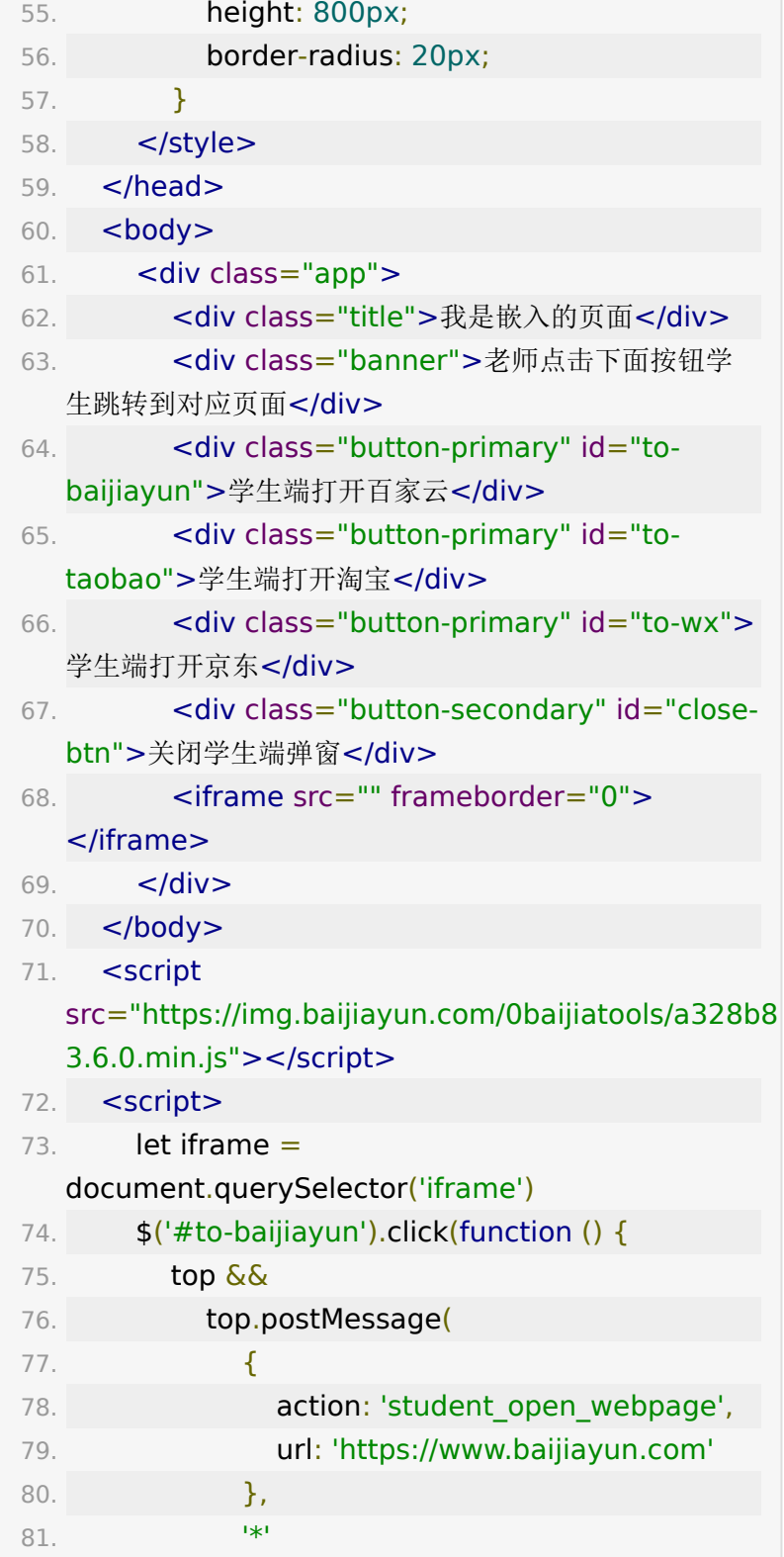

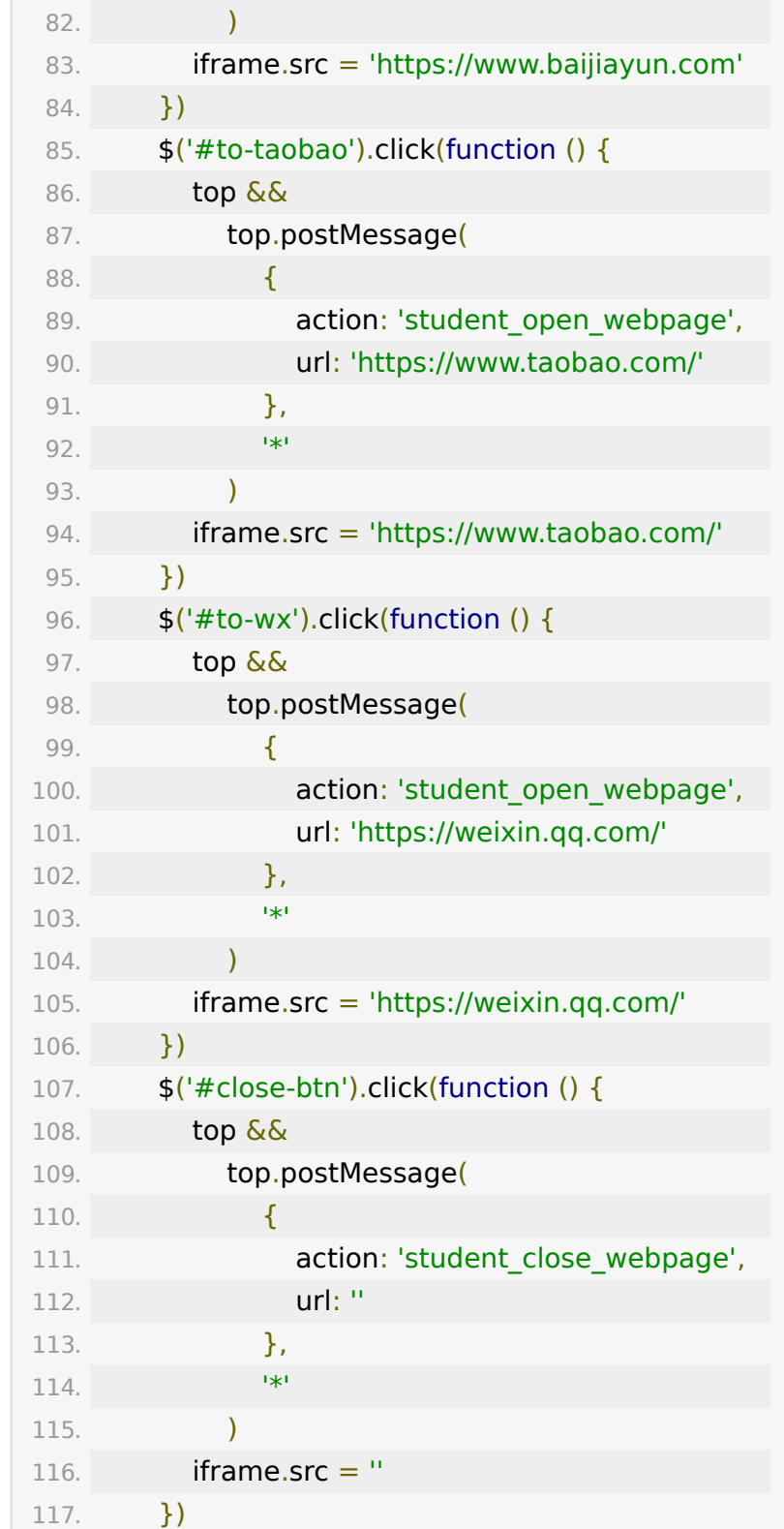

118. </script>

119. </html>

### 学生端

# 学生端打开的页面如果是客户自己的页面, 百家云会在链接上拼上学生信息

### 1. // 比如老师端控制学生打开的链接是 https://www.baijiayun.com,实际上学生打开链接时 百家云会额外拼接用户信息到链接上,实际上打开的链接 为 https://www.baijiayun.com? user\_name=xxx&user\_number=xxxx&class\_id=xxx 2. 3. // user\_name 学生在直播间的昵称 4. // user\_number 学生在直播间的唯一id

- 5. // class\_id 当前直播间 id
- 6. // user\_type 0 学生 1老师 2助教

## 如果是通过**js-sdk**对接的学生端,可以参 考以下实现监听老师端事件

扩展BJY.broadcast

- 1. broadcast.messageTypes['custom\_webpage']
	- $=$  function (fromId, data, fromCache) {
- 2. // fromCache为true, 代表是刚进教室时候请求的 初始状态,
- 3. // fromCache为true, data.url没有的话, 代表 没有打开页面,一般不用处理。
- 4. // fromCache为true, data.url有的话, 代表进 教室的时刻,有打开状态的网页。

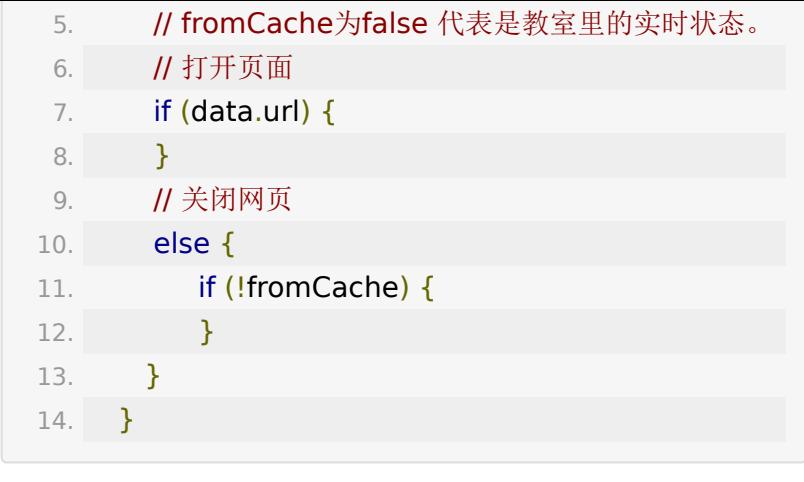